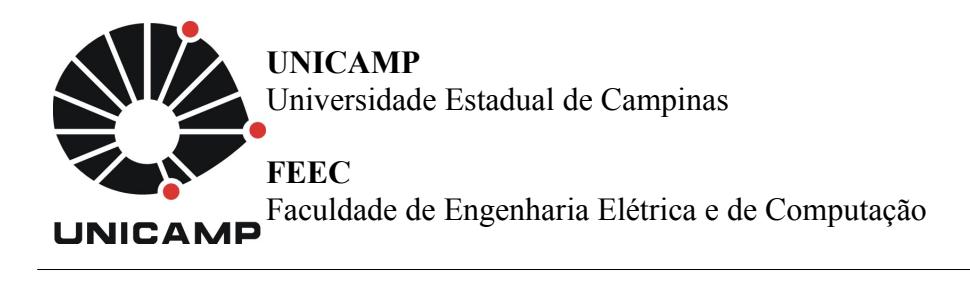

**Aluno:** Mateus Neves Barreto **R.A.:** 142358 **Disciplina:** IA006 **Professor:** Ricardo R. Gudwin

**Relatório – Aula 2**

#### **1 Atividade 1: Instalando o SOAR** A realização desta atividade foi bem simples, realizar o download e instalação do SOAR.

## **2 Atividade 2: Construindo um Agente SOAR Simples usando Regras 2.1 Criando um Agente SOAR e Utilizando o SOAR Debugger**

Nesta etapa, foi apenas o entendimento e execução da aplicação "SOAR Debugger" que é chamada pela linha de comando "./SoarJavaDebugger.sh".

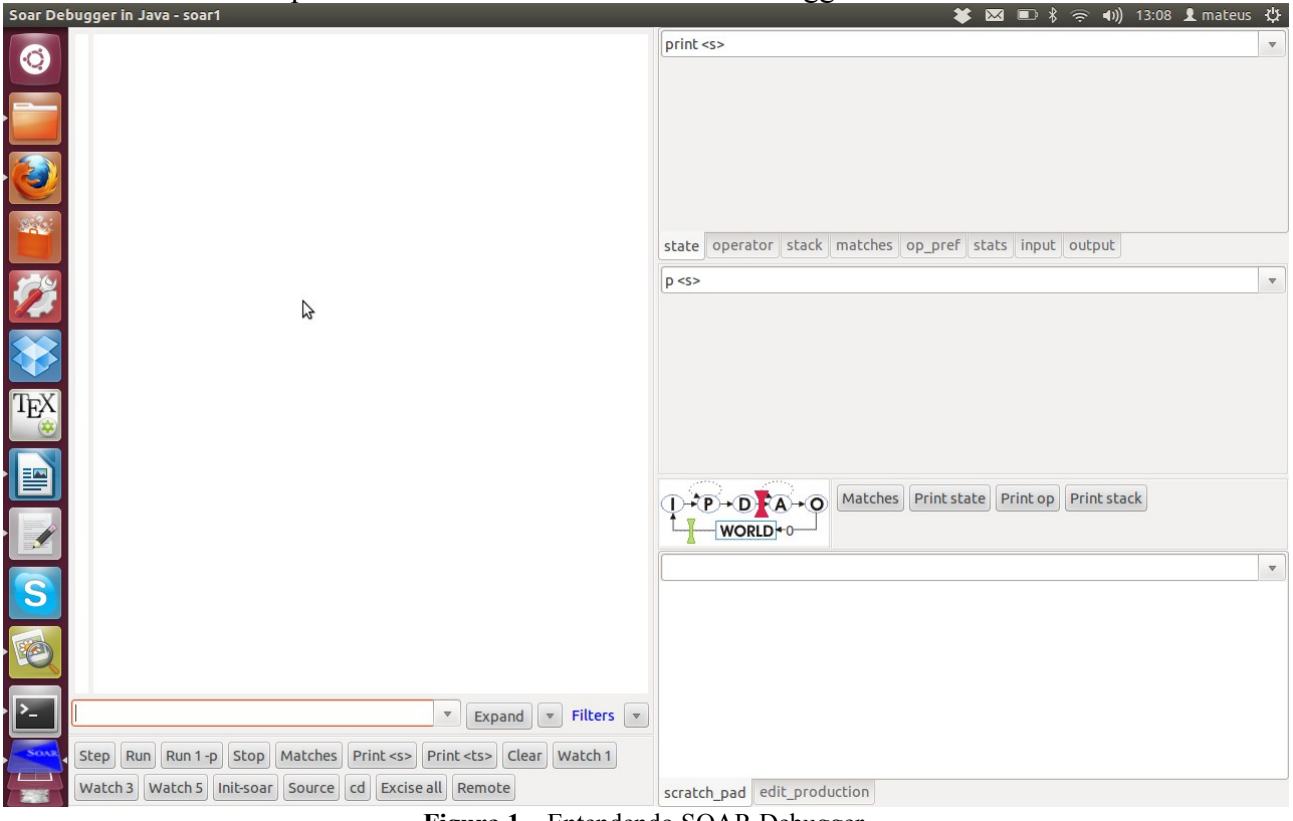

**Figura 1** – Entendendo SOAR Debugger.

# **2.2 Executando o Hello World do SOAR**

Para a criação do Hello World, foi utilizado o seguinte código simples:

```
sp {hello-world 
   (state <s> ^type state) 
--> 
   (write |Hello World|) 
   (halt) 
}
```
A saída da execução deste código pode ser observada na Figura 2:

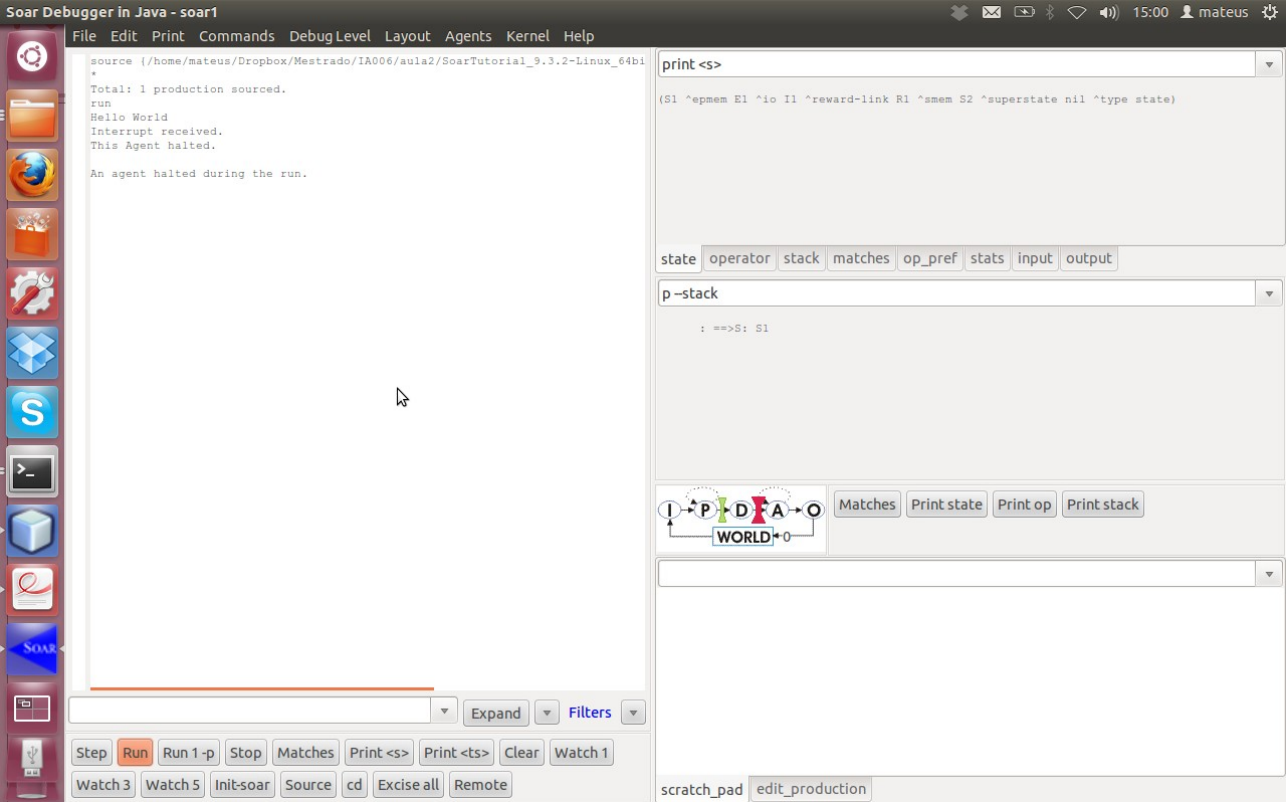

**Figura 2** – Executando um Hello World no SOAR Debugger.

## **2.3 Utilizando a Memória de Trabalho**

A memória de trabalho possui todas as informações dinâmicas de um agente SOAR. Toda a memória SOAR é organizada em forma de grafo, onde cada nó é representado por um estado possível.

O mecanismo de entrada e saída de dados do SOAR funciona através 3 atributos ligados em hierarquia como na figura a seguir. Para entrada de dados, existe o "input-link" ligado ao estado do grafo I2, onde as informações dos agentes estão disponíveis na memória de trabalho. Para a saída (ou mudança de estado), os comandos de ação dos agentes são direcionados para o "output-link". Deste modo, utilizando o "output-link" e "input-link", é possível modificar estados e criar soluções para problemas. Na Figura 3, pode-se observar a estrutura básica de papéis e operadores do SOAR, encontrando os estados I1, I2 e I3, que representam e realizando as tarefas de entrada e saída no SOAR.

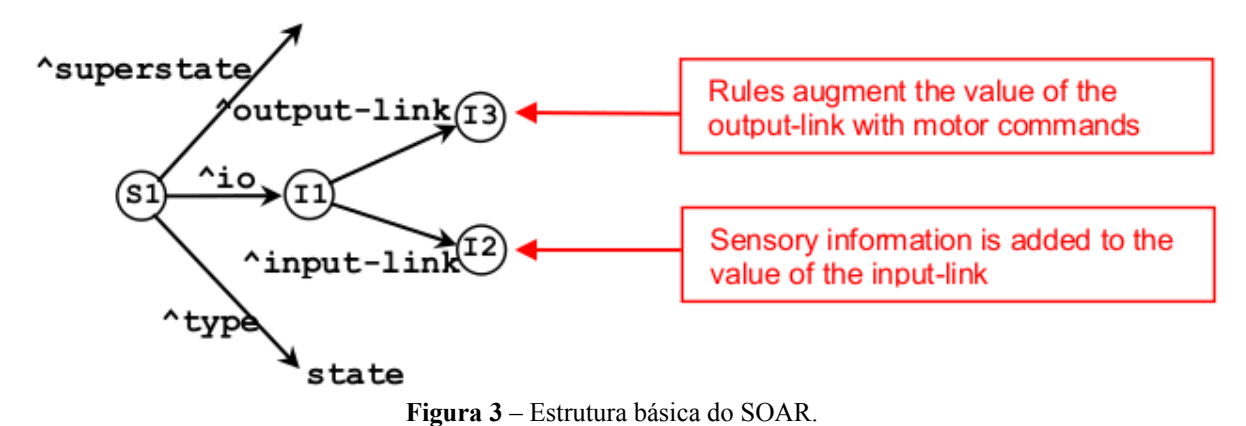

#### **3 Atividade 3: Agentes Simples utilizando Operadores 3.1 Executando o Hello World com Operadores**

Para a criação do Hello World utilizando agentes e operadores, o seguinte código foi utilizado:

```
sp {propose*helloWorldAgente 
  (state \leq s \sim type state)
--> 
   (<s>^0 operator <o>^+)
    (<o> ^name helloWorldAgente) 
} 
sp {apply*helloWorldAgente 
  (state \leq s \sim \sim \leq \leq \leq \leq \leq \leq \leq \leq \leq \leq \leq \leq \leq \leq \leq \leq \leq \leq \leq \leq \leq \leq \leq \leq \leq \leq \leq \leq \leq \leq \leq \leq \leq (<op> ^name helloWorldAgente) 
--> 
    (write |Hello World!|) 
   (halt) 
}
```
As imagens a seguir (Figura 4 e 5) ilustram as etapas seguidas para o desenvolvimento, execução e análise da tarefa descrita.

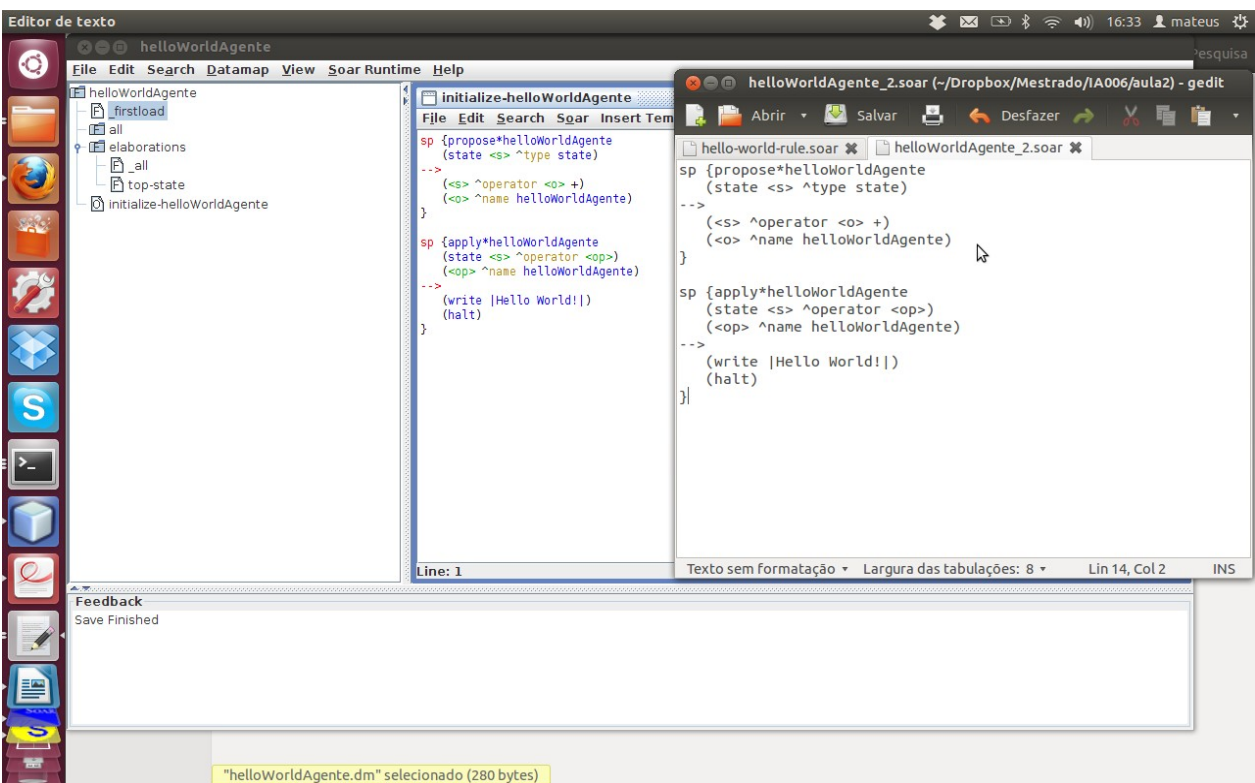

**Figura 4** – Criando um Hello World com auxílio do VisualSoar.

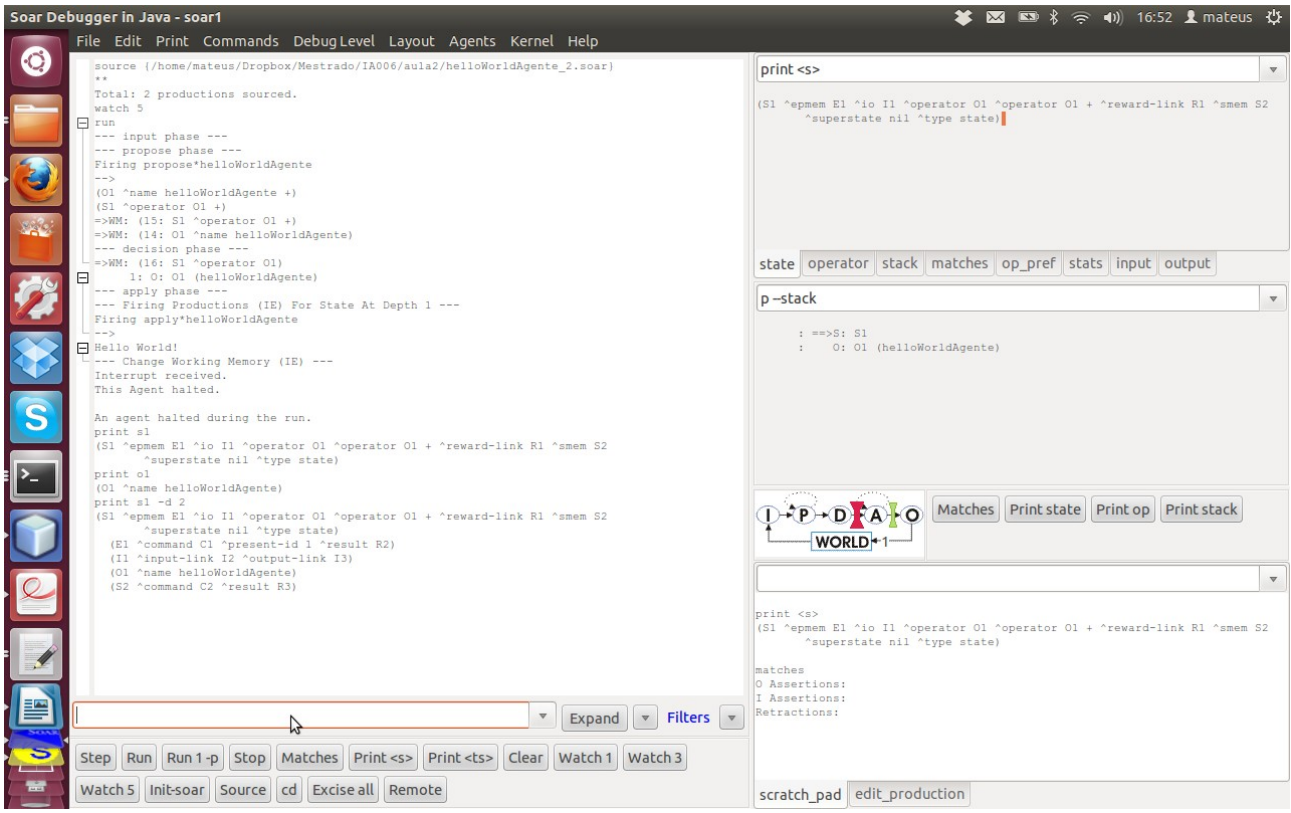

**Figura 5** – Executando o Hello World com Watch 5.

## **3.2 Examinando a Memória de Trabalho**

Os operadores são criados a partir de proposições e armazenados na memória de trabalho. Em seguida as regras que executam as propostas, regras "apply", procura na memória de trabalho a existência de uma condição que coincida com suas restrições. No caso específico deste subtópico, uma regra de "propose" criou um operador com o nome "helloWorldAgente" na memória e a regra "apply" procurou por um operador com o mesmo nome na memória de trabalho. Como a existência

da condição foi verdadeira, a regra "apply" pode executar sua ação, ou seja, pode escrever na saída a expressão "Hello World!". A Figura 6 pode auxiliar a visualisação desta análise.

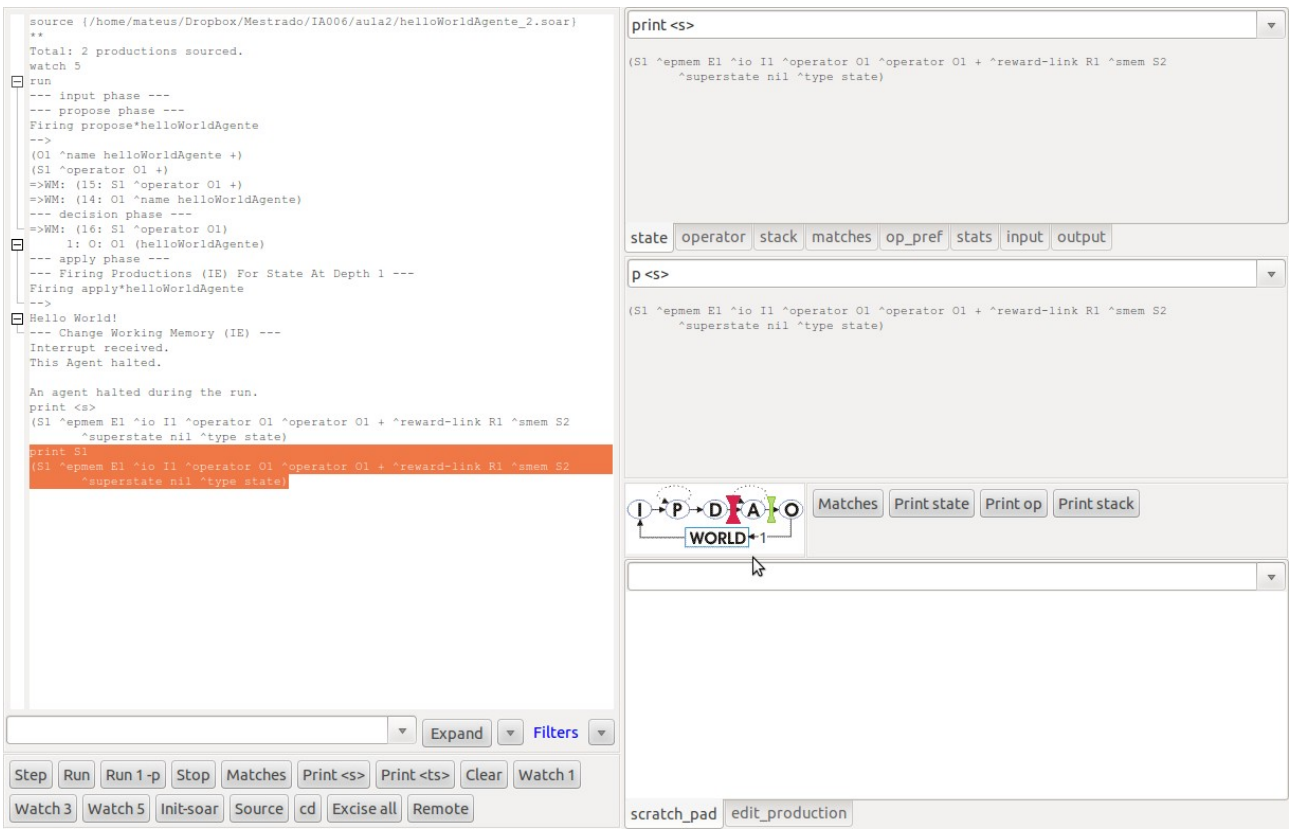

**Figura 6** – Analisando a memória de trabalho.

# **3.3 Utilizando o Visual SOAR**

A ferramenta VisualSoar é uma ferramenta de auxílio a programação da linguagem SOAR. A utilização da mesma, pelo usuário programador, trás vantagens como:

- Organização do código;
- Advertências ao erros;
- Estruturação do código;
- Ferramentas de pesquisa;
- Criação de pré código, templates e outros.

A Figura 7 apresenta a ferramenta em execução.

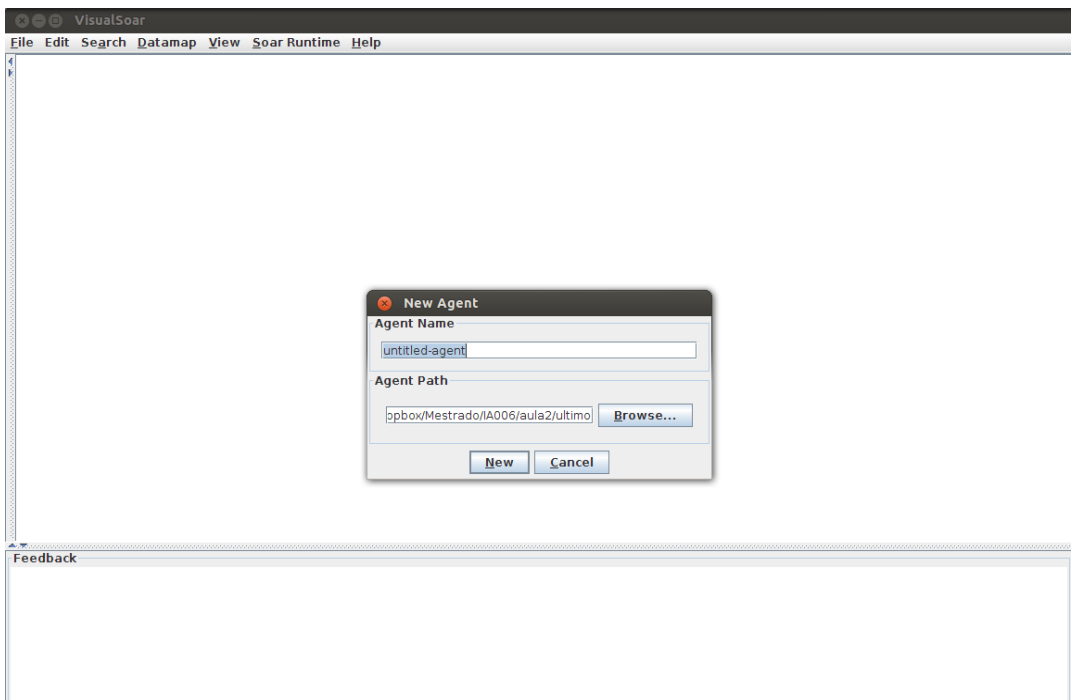

**Figura 7** – Criando novo projeto pelo VisualSoar.

# **4 Atividade 4: Criando um Agente para o Water Jug Problem**

A criação do projeto water-jug foi realizada via VisualSoar. A figura 8 apresenta a criação do projeto desta atividade.

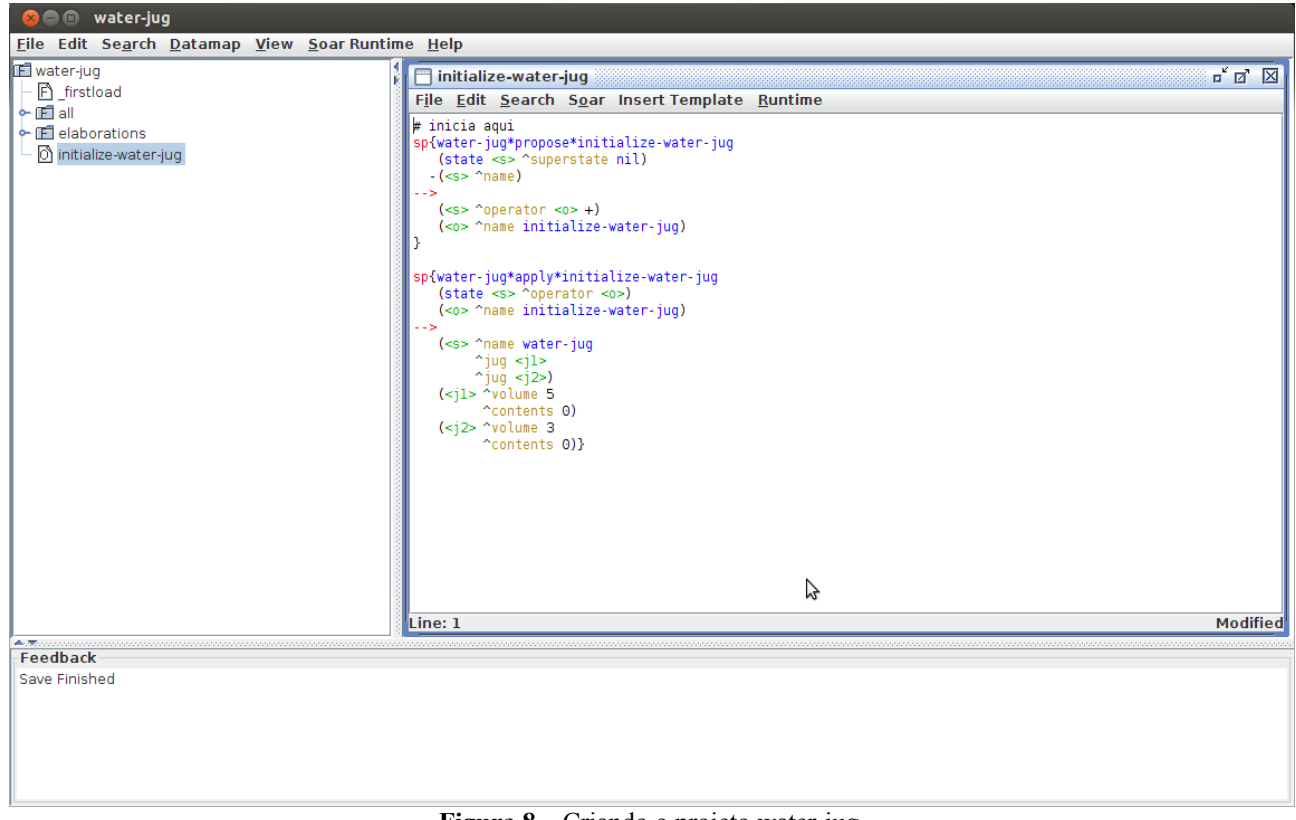

**Figura 8** – Criando o projeto water-jug.

# **4.1 Elaboração de Estado**

A estratégia de elaboração de estado, consiste em calcular a capacidade de volume que o jarro ainda pode receber. Esse calculo é realizado subtraindo a capacidade de volume que o jarro

suporta pelo conteúdo que o jarro possui. Podendo ser expressa pela Equação (1).

#### *empty*=*volume*−*contents* (1)

Onde *volume* é a capacidade do jarro e *contents* é o volume de água que o jarro esta portando no momento do cálculo. A aplicação do código de elaboração pode ser notada na Figura 9.

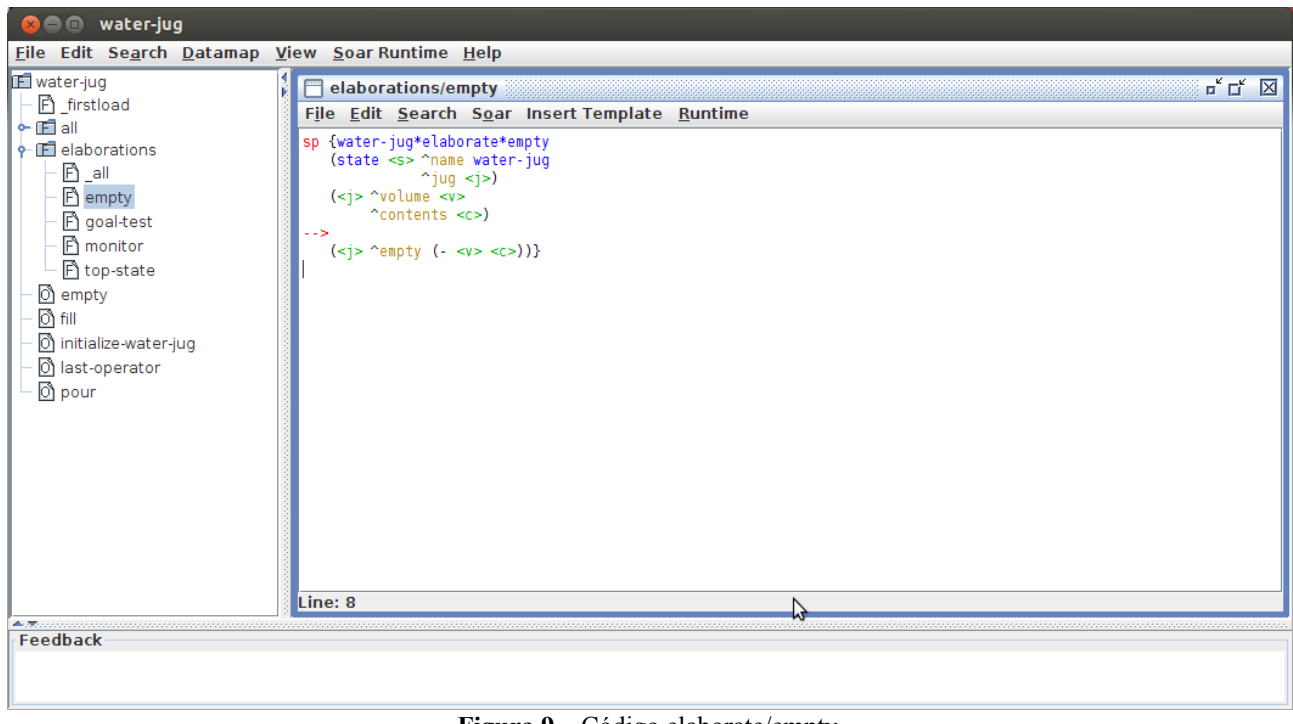

#### **Figura 9** – Código elaborate/empty.

# **4.2 Proposição de Operadores**

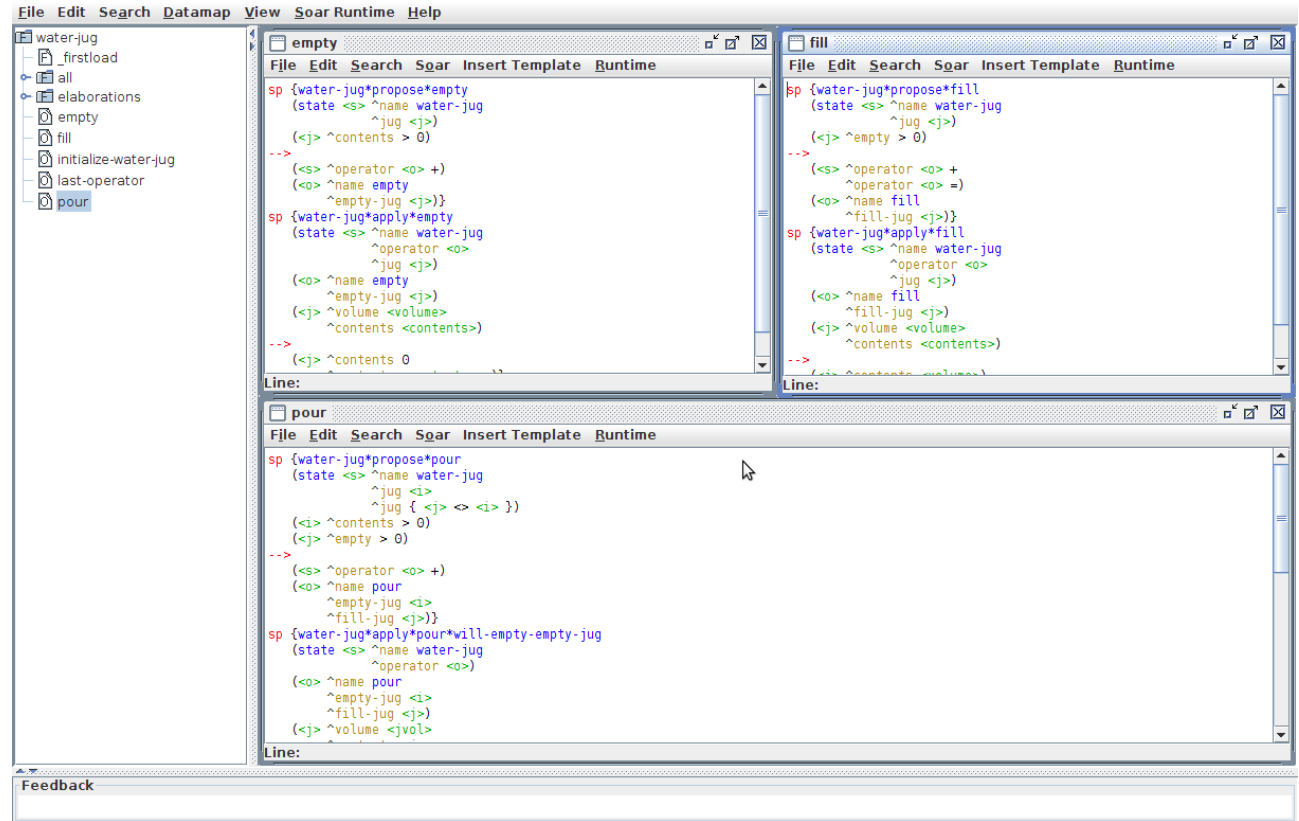

# **4.3 Aplicação de Operadores**

A aplicação de operadores pode ser notada na Figura 10.

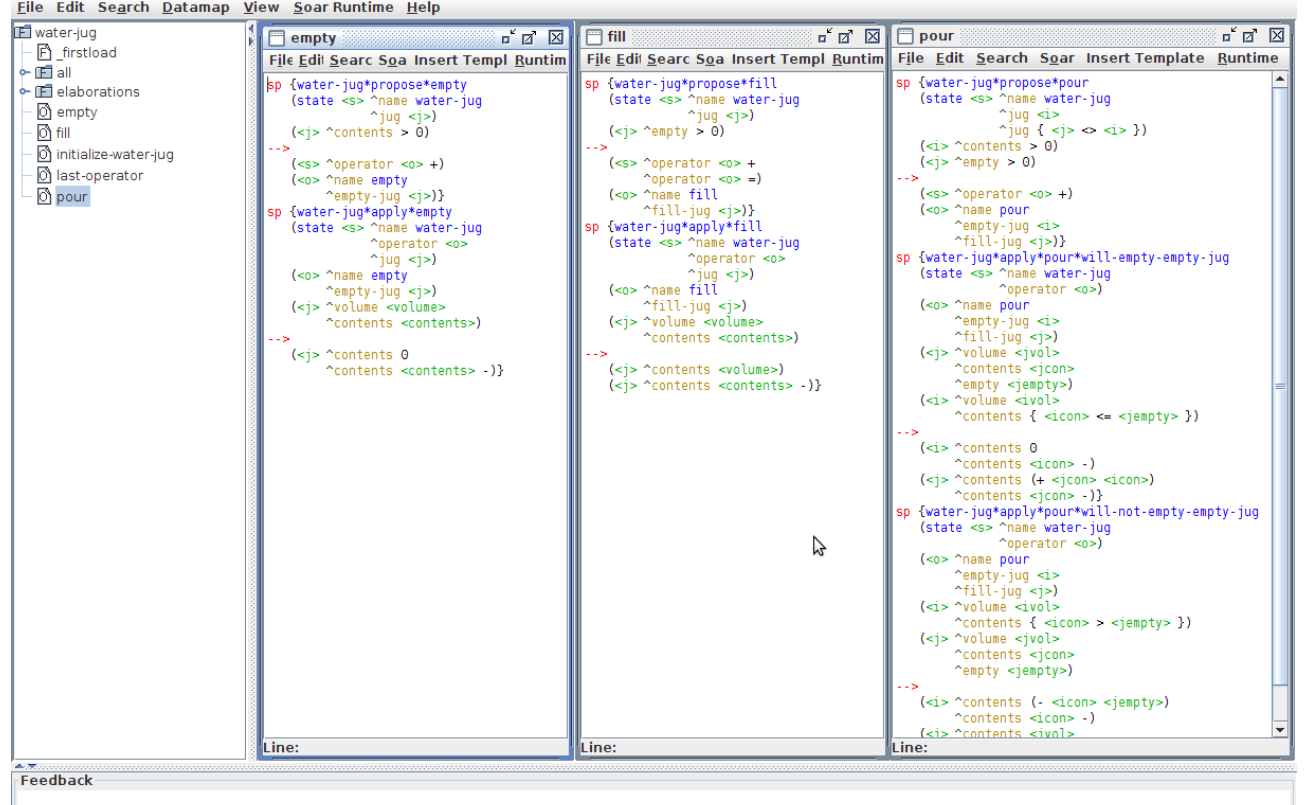

**Figura 10** – Código aplicação de operadores.

#### **4.4 Monitoramento de Estados e Operadores**

O código de monitoramento de estados e operadores pode ser observado na Figura 11.<br>Elle Edit Segrch Datamap View Soar Runtime Help

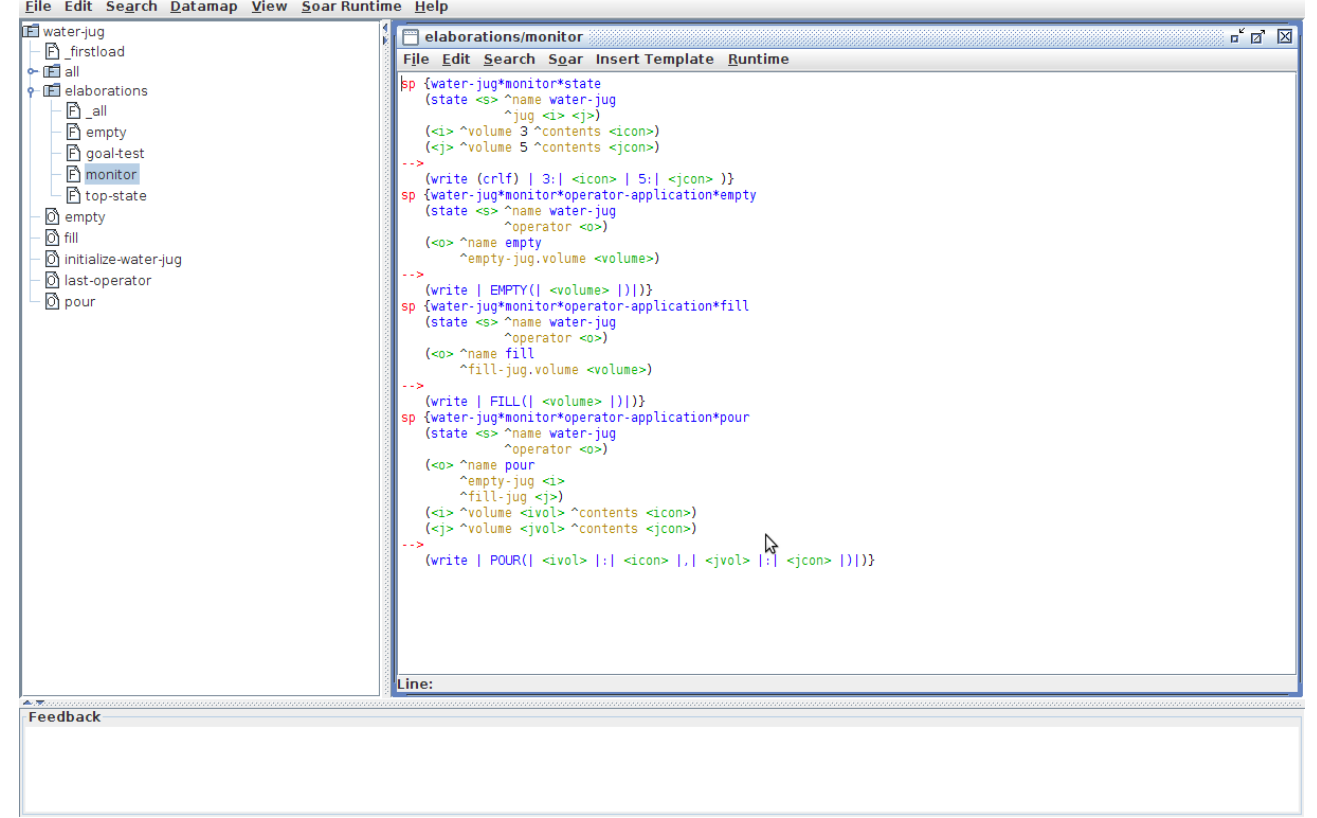

# **4.5 Reconhecimento do Estado Desejado**

O código de reconhecimento de estado pode ser encontrado na Figura 12.

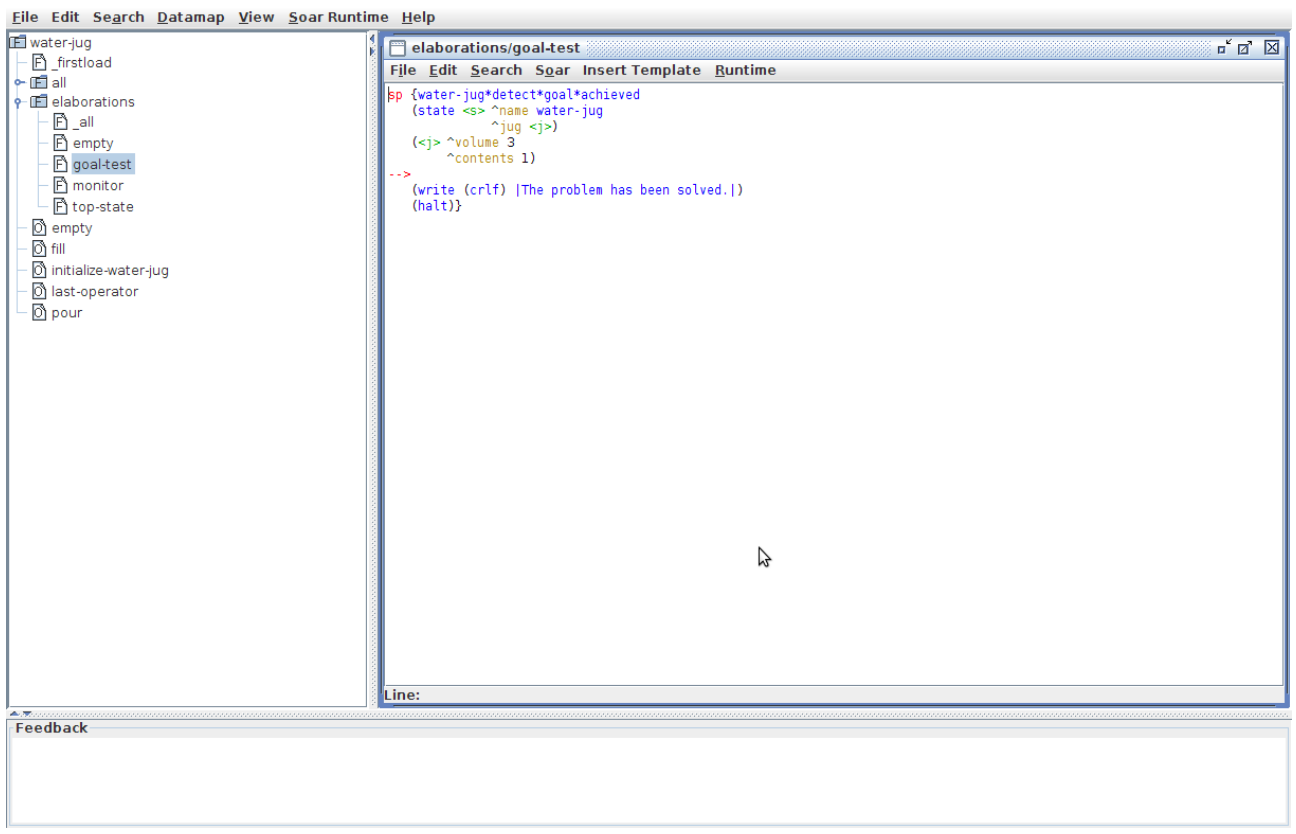

**Figura 12** – Código de reconhecimento de estado.

## **4.6 Controle de Busca**

Para realizar uma busca de modo mais eficiente, a alternativa tomada no tutorial foi a gravação da última operação realizada. Com esse mecanismo, foi possível evitar loops como: encher o vazo 3 e na próxima execução esvaziar o vazo 3. Essa gravação possibilita que o programa SOAR lembre de sua última decisão. A altenativa para a realização desta gravação foi a criação de um tipo de operador na memória de trabalho nomeado como last-operator. Do mesmo modo que foi armazenado o último, se fosse necessário poderia ser criado mais regras para o armazenamento do penúltimo e assim sucessivamente, onde cada um teria de ser identificado como um nome diferente. A realização desta tarefa pode ser observada na Figura 13.

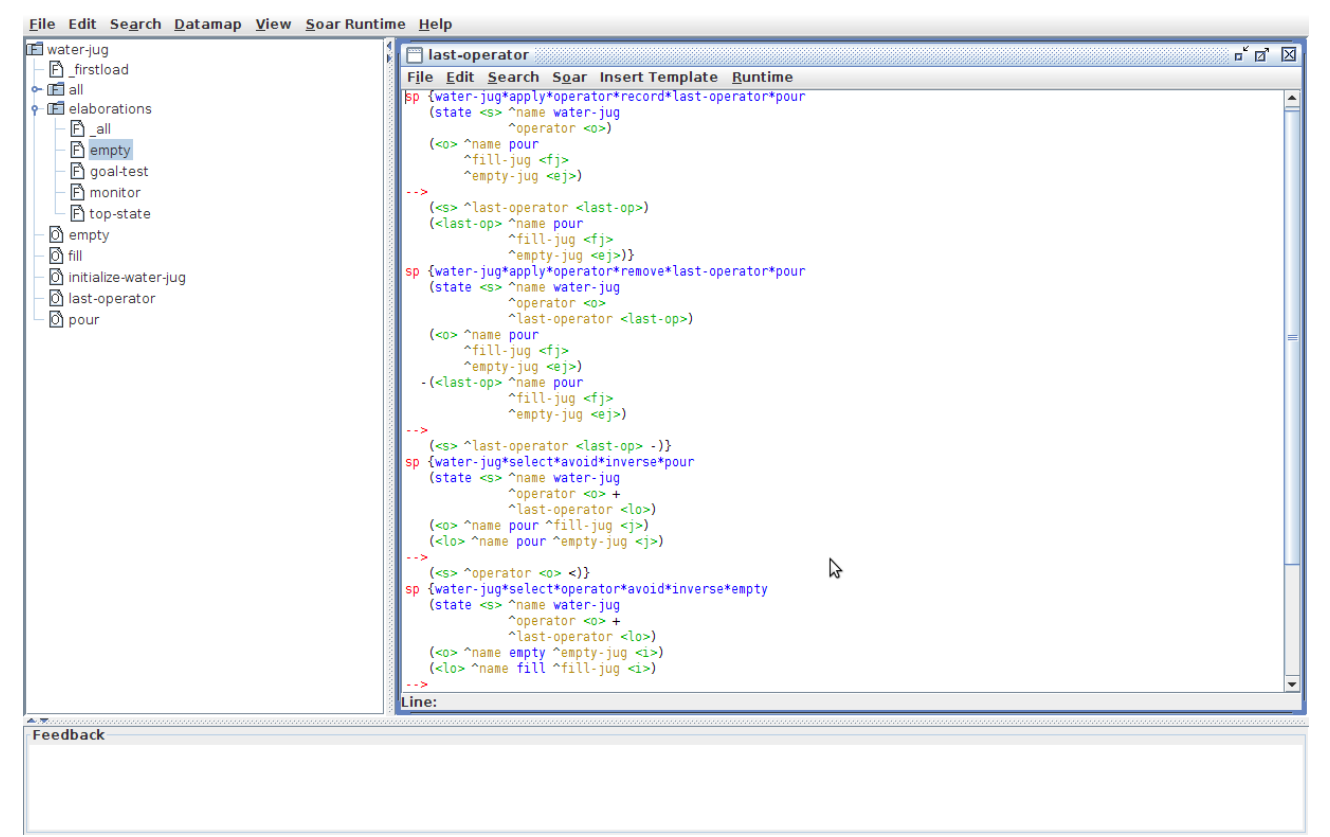

**Figura 13** – Código do controle de busca.

#### **5 Conclusão**

A linguagem SOAR tem a vantagem sobre as outras de ser mais elaborada em relação a uma linguagem como prolog. A vantagem em relação a um sistema especialista, é que para adicionar novas regras não se encontra muita dificuldade depois que a aplicação estiver em execução.